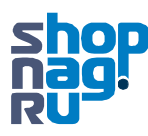

## **Настройки ПК для обновления ПО телефона.**

- Выберите статический режим и пропишите следующие реквизиты
- IP 192.168.83.200 MASK255.255.255.0 Dafault gateway192.168.83.1

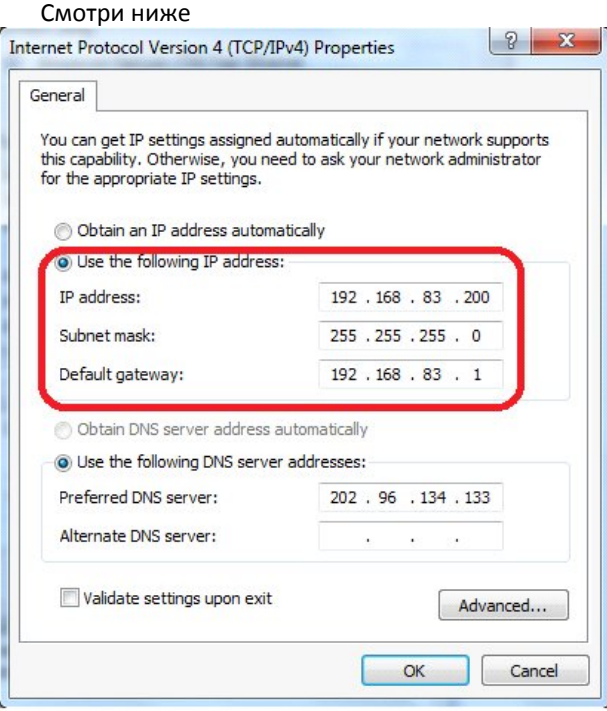

 Переименуйте файл прошивки телефона в firmware.bin. Укажите в TFTP сервере директорию где лежат файлы firmware.bin и u-boot.bin

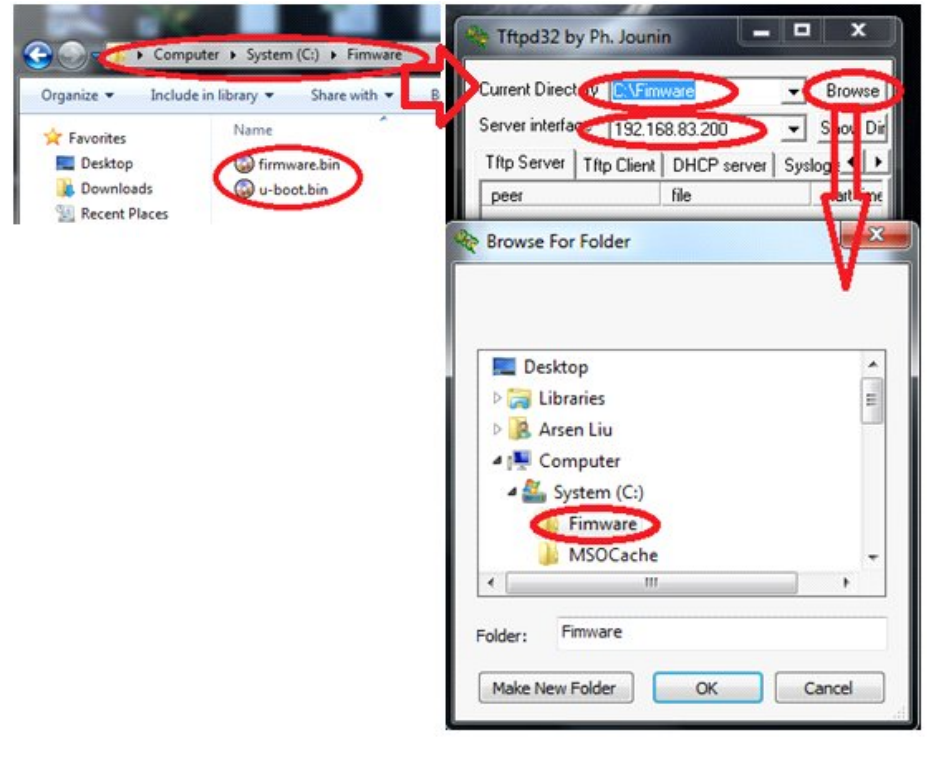

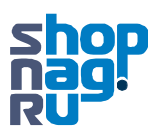

## **Процедура обновления** Соедините патчкордом телефон и ПК HIIII  $\mathcal{L}$ HAP - Екатери<mark>нбург, ул.</mark><br>- а Вонсовского **1a-118**  $+7(343)379-98-38$  $n_{\odot}$ g nag.ru shop.nag.ru

• Включите питание и зажмите кнопку "\*". При этом на экране телефона появится надпись «Update Firmware Downloading…». Телефон сам скачает с TFTP сервера файл прошивки и после успешного обновления перезагрузится.

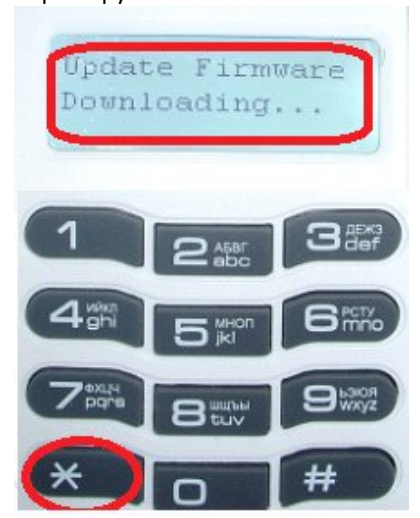

 Для обновления загрузчика включите питание телефона и зажмите кнопку "menu", после успешного обновления телефон сам перезагрузится.

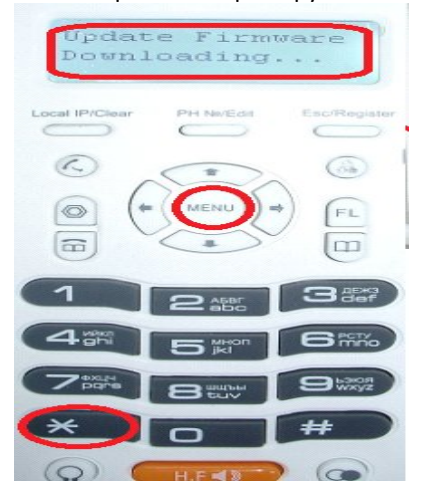